## **Focus 2 Register Directions**

- **Navigate to [The Citadel Career Center Website](https://www.citadel.edu/root/career/)**
- **[Resource Tab](https://go.citadel.edu/career/resources/)**
- **Select Focus2**
- **Click Register at the bottom**
- **ACCESS CODE: bulldog**
- **Use your Citadel email**
- **Username: Lesesne Gateway user ID and password**
- **Graduation Year: whichever year you graduate**
- **Click continue and answer security questions**

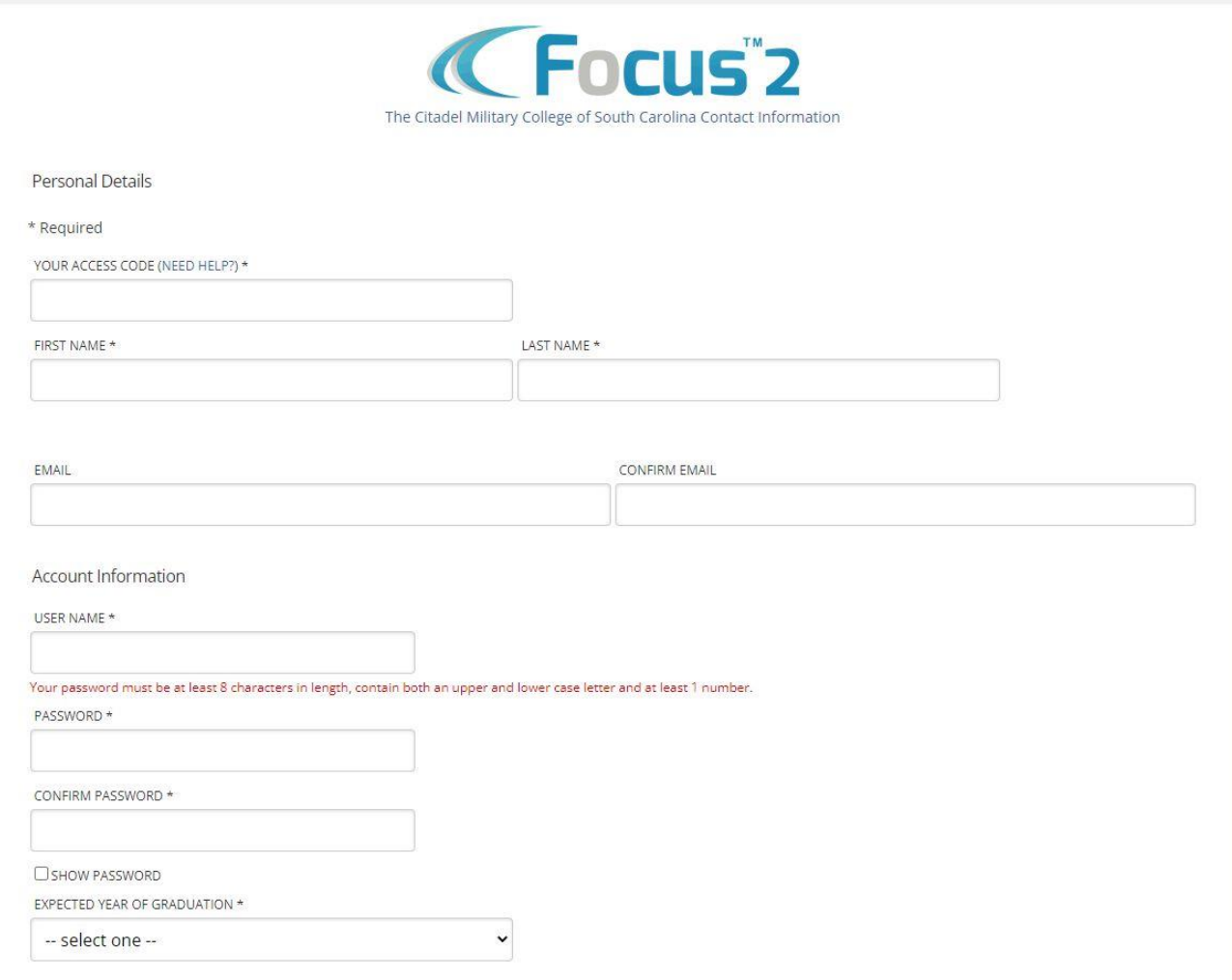

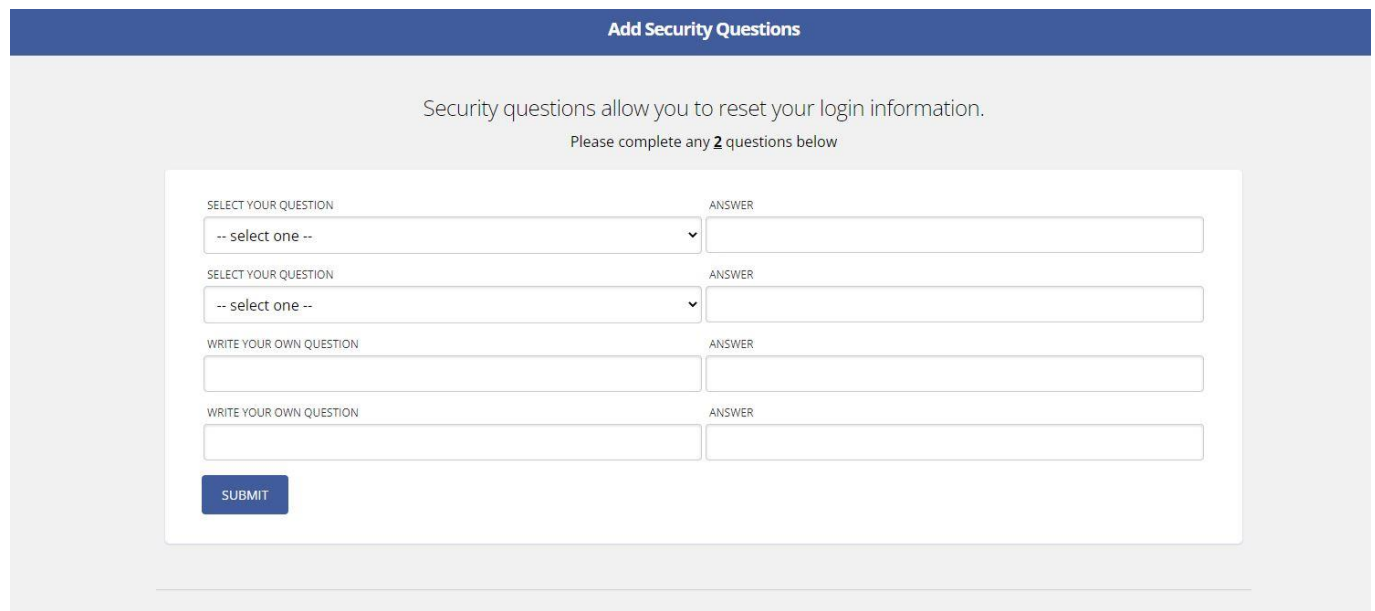

**If you have issues:**

- **1) Try creating another profile using a different email and password.**
- **2) Find an administrator who can help with the process.**
- **3) Call or email Diana Herrmann- 843-953-1614, dherrma1@citadel.edu**

## **Focus 2 Assessment**

**Once you have landed on the main page, scroll down, and take the 5 Self-Assessments: Work Interest, Values, Personality, Skills, and Leisure.** 

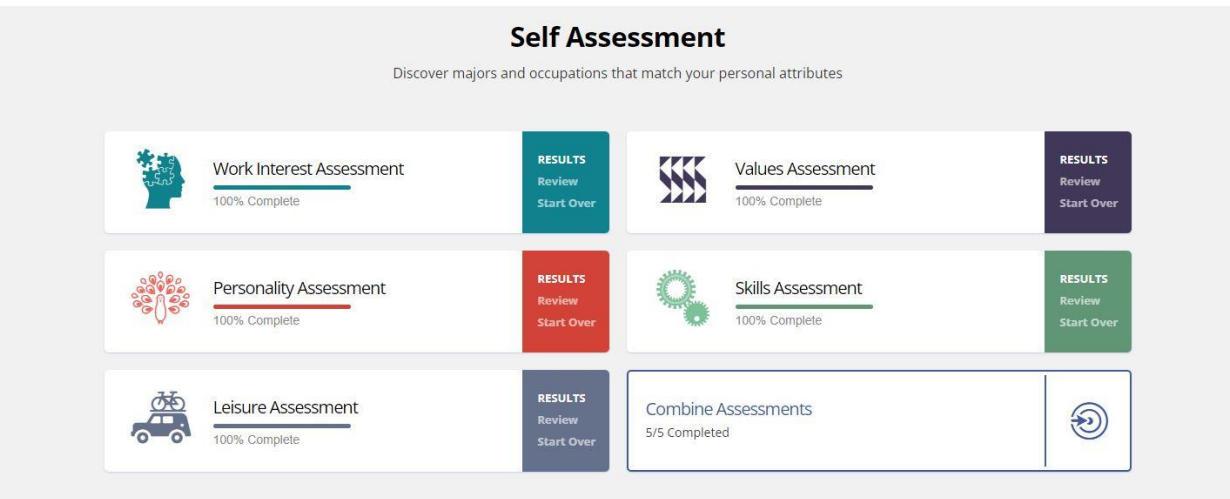